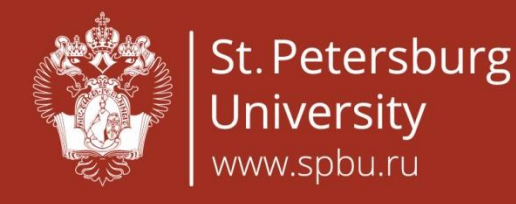

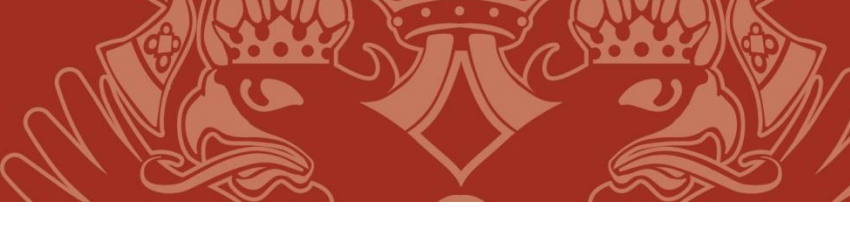

*English*

## **How to register to The SPBU Olympiad of Russian as a foreign language in the USA**

Accession to tasks is possible only for registered and authorized users on the web site.

For registration, fill in the personal data on this page: <https://rusolymp-usa.ru/users/registrate/>

To switch to the Russian version of the page, click on this icon.  $\longrightarrow$ 

Fill in all fields with your real data while registration. Please note that the date of birth must be entered in the following format: dd.mm.yyyy (first your birthday date, then a month and then a year in 4 digits).

Create a password for your Personal account. Your password must contain at least 6 signs, at least 1 big letter and 1 digit.

After entering all your data, click on the **REGISTER** button.

After that a message with a link to activate your account will be sent to the e-mail you gave while registration. It will contain the following text:

## SAMPLE

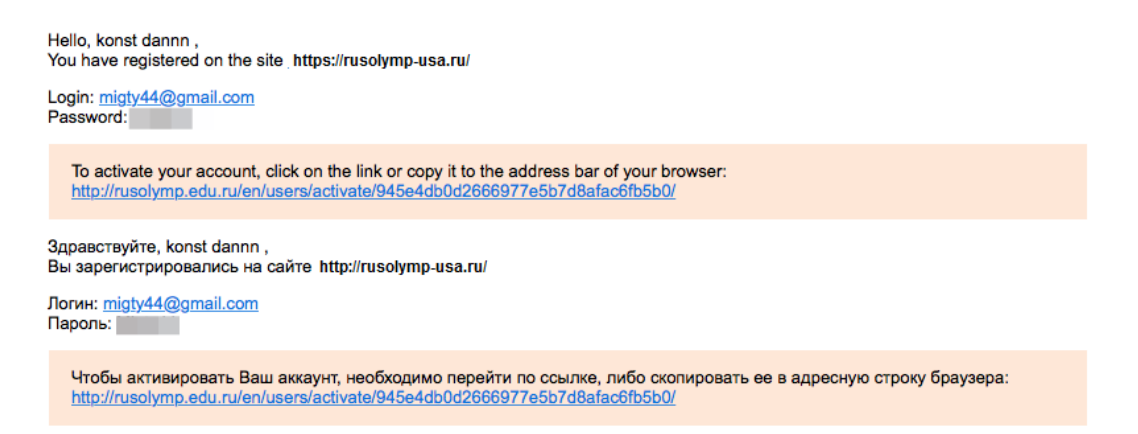

Follow the link to finishing activation your Personal account and complete the registration.

After that, you can begin with the tasks in your Personal account.

**Olympiad tasks will be available on November 1, 2021**